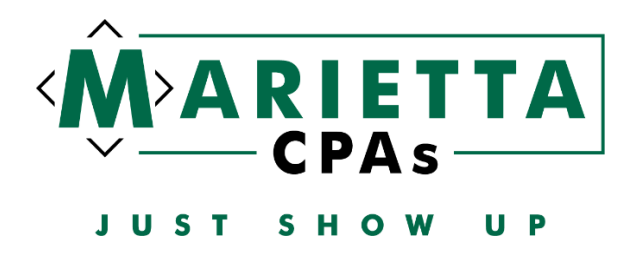

The extension payment coupons with instructions have been uploaded to the Onvio portal for you to print and mail in. However, we suggest making the payments online and have included the links below:

#### **EXTENSION PAYMENTS**

#### **Federal:**

<https://www.irs.gov/payments>

Select Pay Now with Direct Pay

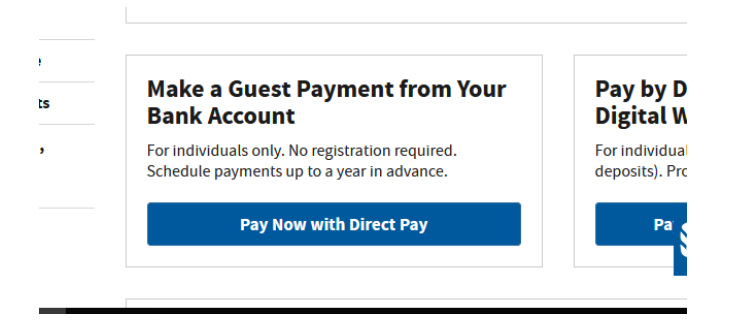

Select Make a Payment. Fill in the fields as shown below:

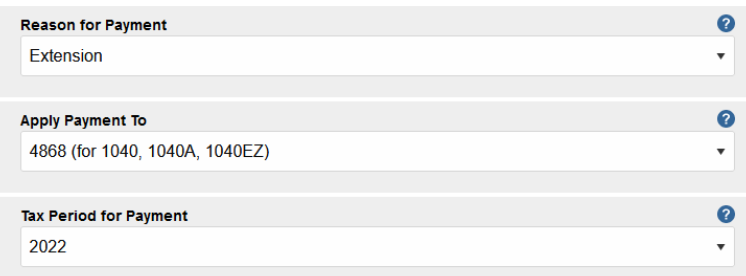

Enter the primary taxpayer's information **(whomever is listed first on the tax return)** and continue to payment information. The personal information needs to match exactly to what is on the tax return for the tax year that you select.

### **PRINT THE CONFIRMATION PAGE AFTER PAYMENT AND SAVE WITH YOUR TAX DOCUMENTS**

## **Indiana:**

<https://www.in.gov/dor/online-services/intime-tax-center/>

## Click on Get Started

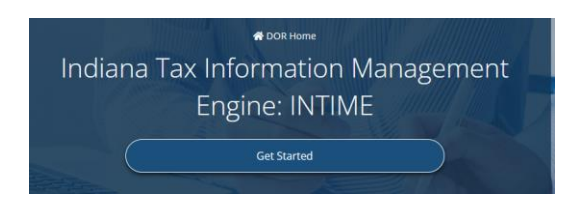

## Under Payments – select Make a Payment

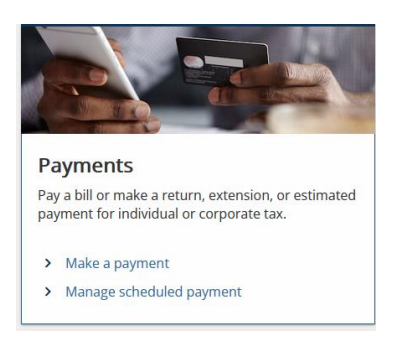

## Choose Non-bill payments - Bank payment (no fee)

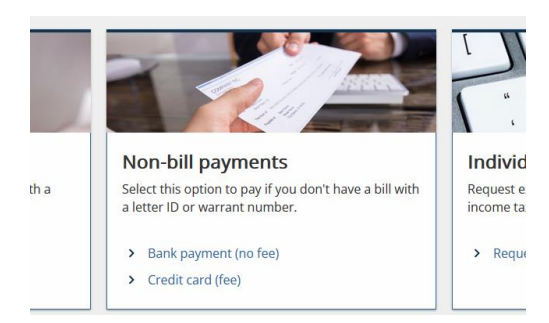

## Select Individual

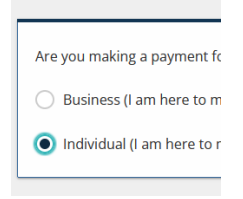

# Enter the primary taxpayer's information **(whomever is listed first on the tax return)** and select Return Payment

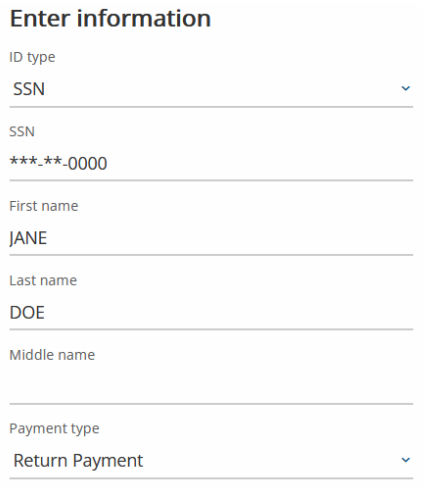

#### Enter bank account information

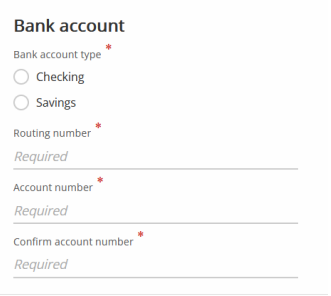

## **PRINT THE CONFIRMATION PAGE AFTER PAYMENT AND SAVE WITH YOUR TAX DOCUMENTS**